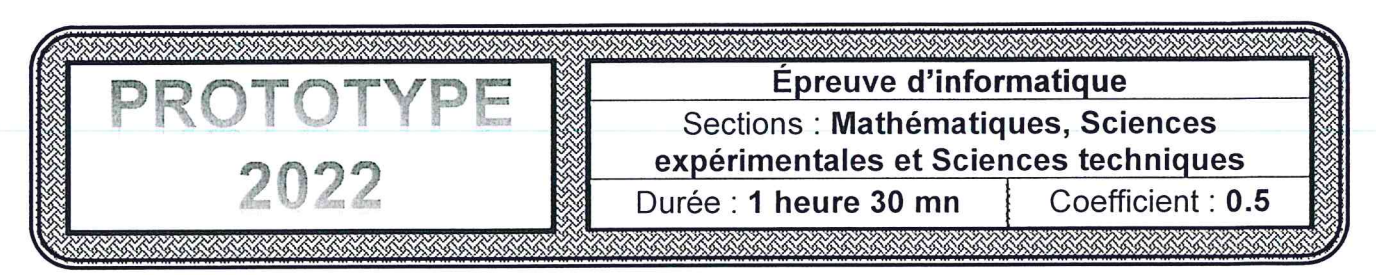

# Exercice 1 (2 points)

On veut déterminer et afficher le nombre de diviseurs d'un entier n strictement positif.

Exemple:

Pour  $n=6$ , le nombre de diviseurs de 6 est égal à 4. En effet les diviseurs de 6 sont {1 ; 2 ; 3 ; 6}.

On vous propose les trois séquences d'instructions algorithmiques suivantes :

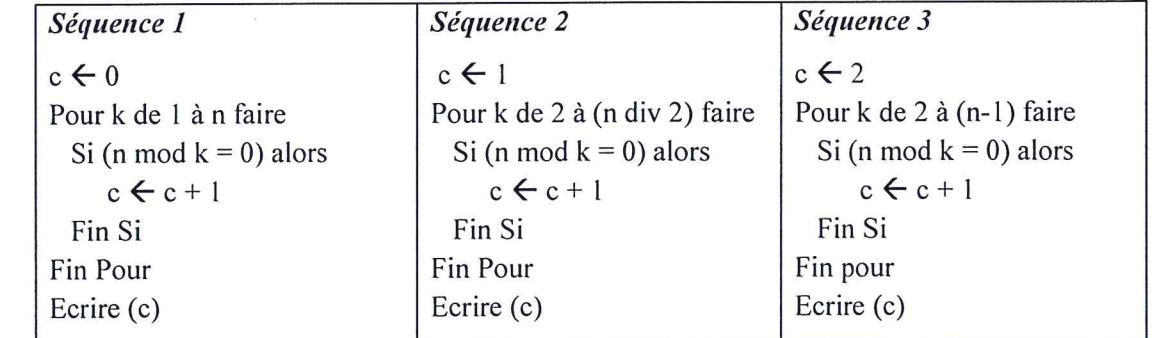

1) Compléter le tableau ci-dessous par la valeur de la variable c après exécution de chaque séquence, et ce pour  $n=4$ .

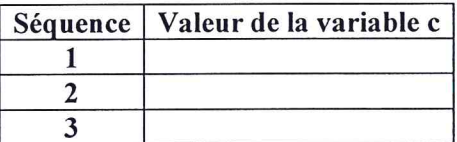

2) Donner le numéro de la séquence qui ne permet pas d'afficher le nombre de diviseurs. Justifier votre réponse.

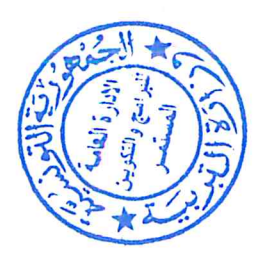

### Exercice 2 (3 points)

Un médecin veut chercher la fiche d'un de ses patients en connaissant son nom. Pour cela, il utilise un tableau T contenant N noms.

1) Compléter la séquence algorithmique présentée ci-dessous afin de vérifier l'existence d'un nom donné NOM dans un tableau T non vide.

```
Algorithme recherche
Début
 Écrire ("Donner le nom à chercher : ")
 Lire (\ldots)Existe \leftarrow ........
 i \leftarrow .......
 Répéter
   Si (T[i] = NOM) alors
          Existe \leftarrow ......
   Sinon
           i← ........
   Finsi
 Jusqu'à (.............) ou (...................)
 Écrire ("Le nom recherché existe dans ce tableau.")
 Sinon
       Écrire ("Le nom recherché n'existe pas dans ce tableau.")
 Finsi
Fin
```
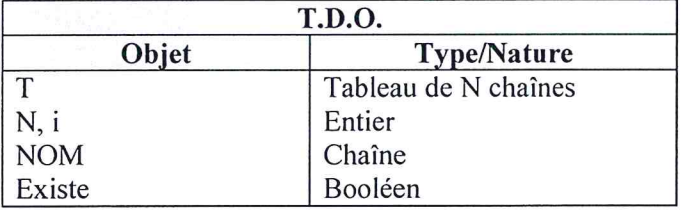

2) Ce médecin veut chercher les numéros des fiches de ses patients ayant le même nom. Modifier la séquence algorithmique présentée ci-dessus afin d'afficher ces numéros.

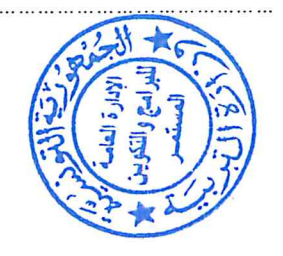

Page 2 sur 3

 $\mathcal{L}$ 

# Exercice 3 (5 points)

La propagation de l'épidémie Covid-19 suit une croissance exponentielle. Pour déterminer et afficher le nombre total de personnes contaminées pendant un nombre de jours donné N et pour x personnes initialement contaminées on utilise la formule suivante :

$$
e^{x} = \sum_{i=0}^{N} \frac{(x)^{i}}{i!} = 1 + x + \frac{x^{2}}{2} + \frac{x^{3}}{6} + \dots + \frac{(x)^{N}}{N!}
$$

Donner un algorithme solution à ce problème.

# Exercice 4 (10 points)

Un débutant en anglais veut élaborer son propre carnet comme étant un dictionnaire FRANCAIS/ANGLAIS pour l'utiliser afin de traduire des phrases au cours de sa formation. Pour cela, on admettra qu'un traducteur du français à l'anglais peut être simplifié par une traduction de mot-à-mot.

Ce carnet FRANÇAIS/ANGLAIS est formé par N mots en français et par N mots en anglais, de sorte que chaque mot en français lui correspond son équivalent en anglais, avec  $2 \le N \le N$ MAX (NMAX est une constante égale à 100).

Pour chaque mot ajouté en français, dans le carnet, en lui ajoute en même temps son équivalent en anglais. Sachant que chaque mot en français qu'en anglais est une chaîne non vide de longueur maximale 15 lettres non accentuées.

Après l'élaboration du carnet, on veut traduire une phrase donnée en français (formée seulement par des lettres et par des espaces) en son équivalent en anglais. Dans le cas où l'un des mots ne figure pas dans le carnet, le mot en français va figurer dans la phrase en anglais mais entre deux accolades.

La phrase traduite doit être suivie par un message de succès ou un message d'échec indiquant le nombre de mots non traduits.

NB : On suppose que la phrase ne contient pas un espace au début, un espace à la fin et des espaces superflus (un seul espace sépare deux mots).

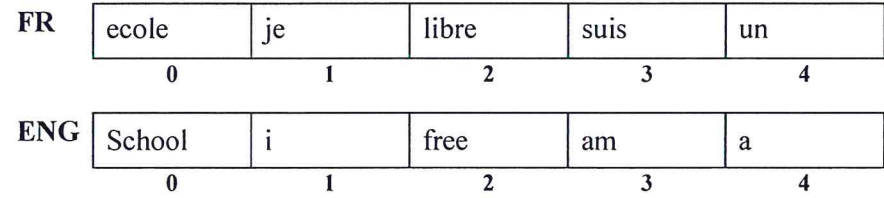

Exemple : Pour N=5, le carnet sera présenté comme suit :

FR contient les mots en français et ENG contient les mots en anglais.

- Pour la phrase "ecole libre" Le résultat affiché sera : "school free : Traduction totale "
- Pour la phrase "je suis un etre libre"
	- Le résultat affiché sera : "i am a {etre} free : Traduction partielle, 1 mot(s) non traduit(s)"

#### On vous demande d'élaborer :

- 1) un algorithme du programme principal, solution à ce problème, en le décomposant en modules,
- 2) l'algorithme de chaque module.

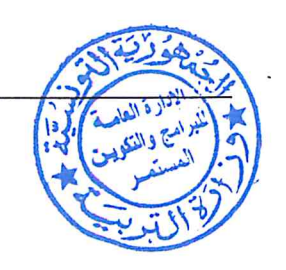

3

### **EXERCICE 1**

1) Compléter le tableau ci-dessous par la valeur de la variable c après exécution de chaque séquence, et ce pour  $n=4$ .

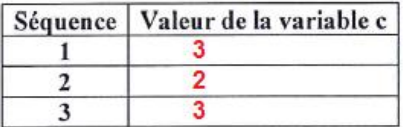

2) Donner le numéro de la séquence qui ne permet pas d'afficher le nombre de diviseurs. Justifier votre réponse.

la séquence 2 ne permet pas d'afficher le nombre de diviseurs: k commence de 2 a n div 2 = > On a eliminé les 2 diviseurs 1 et n alors, il faut initialiser c par 2 (c<-- 2)

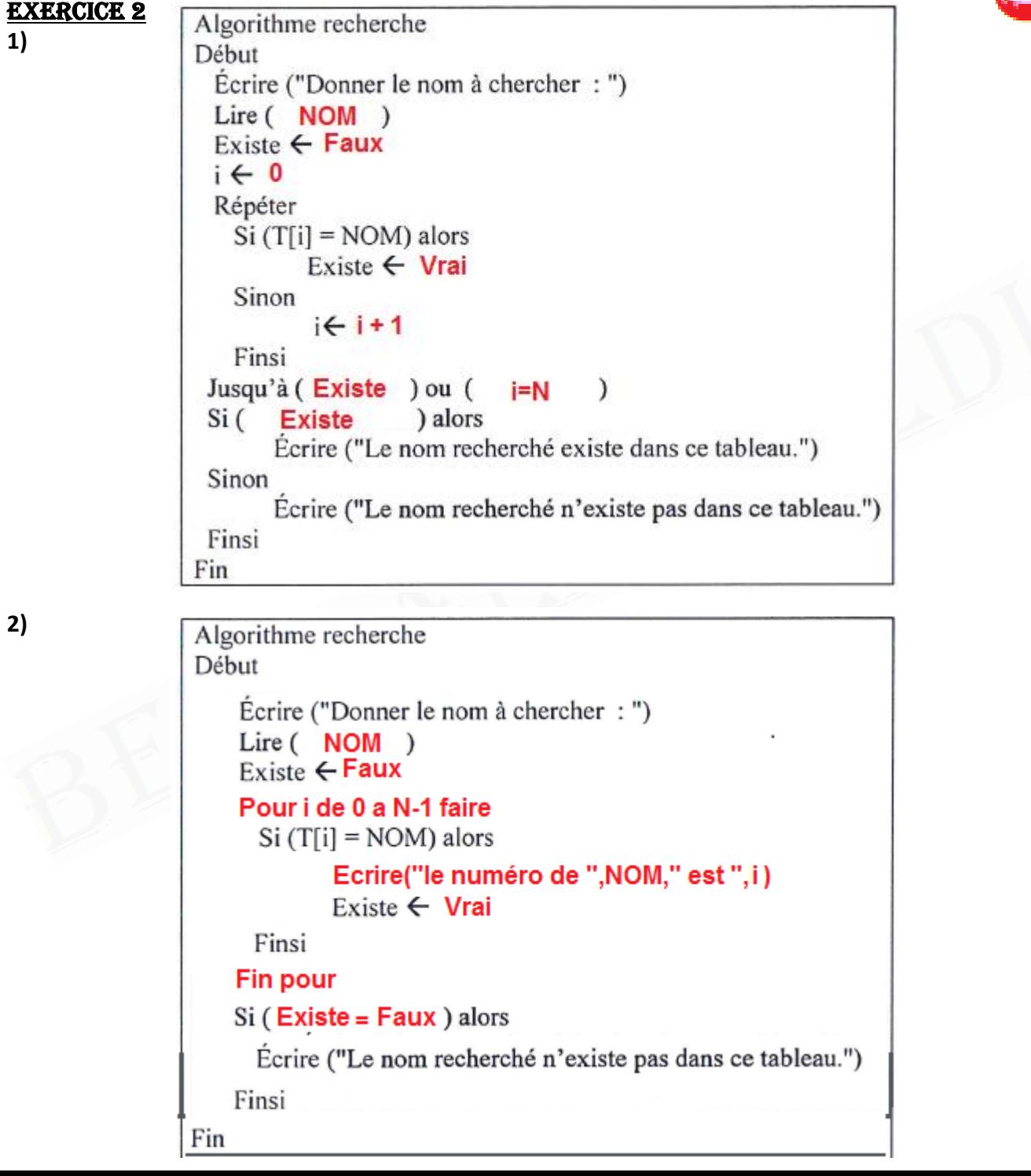

4

## **EXERCICE 3**

#### **Algorithme de la fonction somme**

Fonction somme(N :entier, x : entier) :réel Debut

 $s \leftarrow 0$ Pour i de 0 a N faire  $S \leftarrow S+$  Pow(x,i)/Fact(i) Fin pour Retourner S

#### Fin TDOL

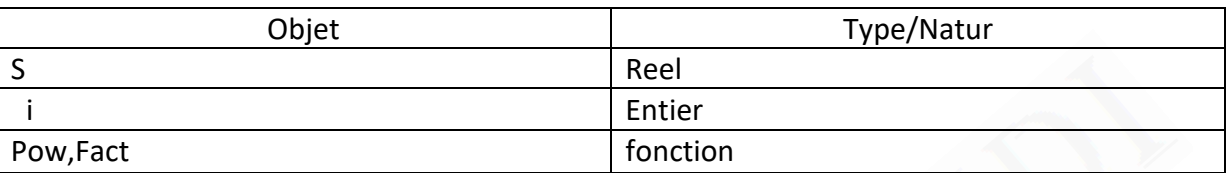

## **Algorithme de la fonction Pow**

Fonction Pow(x :entier, y : entier) :réel Debut

 $P \leftarrow 1$ 

Pour i de 0 a y faire  $P \leftarrow P^*x$ Fin pour Retourner P

#### Fin TDOL

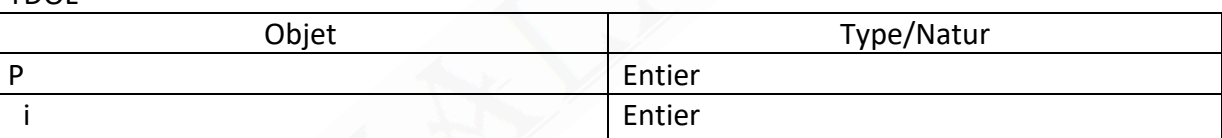

#### **Algorithme de la fonction Fact**

Fonction Fact(n : entier) :entier Debut  $F \leftarrow 1$ Si N=0 alors Retourner 1 Si non Pour i de 1 a N+1 faire  $F \leftarrow F^*i$ 

Fin pour

Retourner F

Fin si

# Fin

TDOL

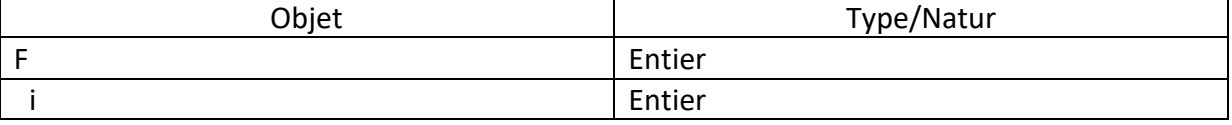

# Exercice 4 : Correction Problème

**Algorithme du programme principal** Début Problème N**saisie**() **remplirFR\_ENG**(FR,ENG,N) ch**saisiech**() chtr<br /> **Traduire**(FR,ENG,ch,N)

Ecrire(chtr)

Fin

**TDNT**

Type Tab=tableau de NMAX chaine de caractères **TDOG** Objet and the Type/Natur N Entier ch, chtr chaine NMAX Constante=100 FR,ENG Tab Saisie saisiech Traduire Fonction

remplirFR\_ENG Procédures **Algorithme de la fonction saisie**

Fonction saisie() : entier Debut Repeter Ecrir(″donner N ″) Lire(N)

Jusqu'à 2≤N≤NMAX Retourner N Fin

# TDOL

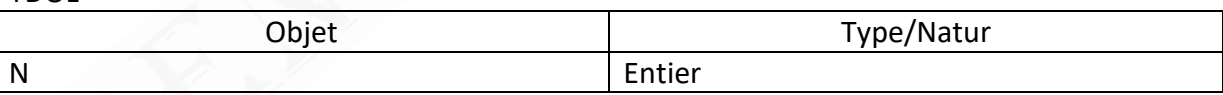

# **Algorithme de la procedure remplirFR\_ENG**

Procedure **remplirFR\_ENG**(@FR:Tab,@ENG:Tab,N:entier)

Debut

Pour i de 0 a N-1 faire

Repeter

```
Ecrire(″ FR[″ , i , ″]= ″)
Lire(FR[ i ])
```
Jusqu'a 1<=long(FR[ i ])<=15 et Verif(FR[ i ])

```
Repeater
```
Ecrire(″ ENG[″ , i , ″]= ″)

Lire(ENG[ i ])

Jusqu'a 1<=long(ENG[ i ])<=15 et Verif(ENG[ i ])

Fin pour

Fin

TDOL

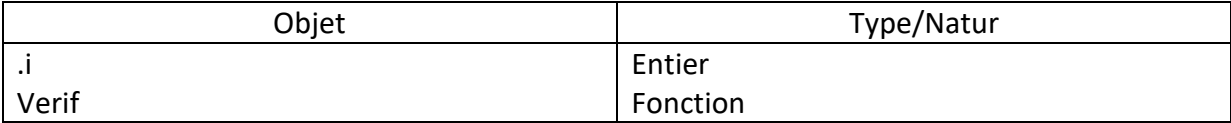

### **Algorithme de la fonction Verif**

fonction Verif(ch :chaine ) :booléen Debut Cond ← vrai Pour i de 0 a long(ch)-1 faire Si NON("a" <= ch[i] <= "z" ou "A" <= ch[i] <= "z" )  $Cond \leftarrow$ faux Fin si Fin pour

Retourner cond Fin TDOL

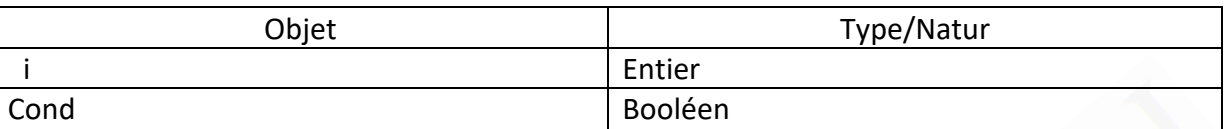

#### **Algorithme de la fonction Traduire**

fonction Traduire(FR,ENG:Tab,ch:chaine,N:entier):chaine Debut Trad $\leftarrow$ ""  $K + 0$ Tant que ch ≠″″ faire  $P \leftarrow pos(" " , ch)$ Si P=-1 alors Mot←ch  $Ch \leftarrow$ "" Sinon Mot Sous\_chaine(ch,0,pos) Fin si Test ← faux Pour i de 0 a N faire Si Mot=FR[i] alors Trad=trad+″ ″+ENG[i] Test←vrai Fin si Fin pour Si Test=faux alors Trad=trad+″ ″+″{″+Mot+″}″  $K + 1$ Fin si  $Ch \leftarrow$ sous\_chaine(ch,P+1,long(ch)) Fin tant que  $Trad \leftarrow sous{\_}chaine(train,1,long(Trad))$ Si k=0 alors Retourner " « "+trad+" : Traduction totale »" Sinon Retourner " « "+trad+ " : Traduction partielle, "+convch(k)+ " mot(s) non traduit(s) »" Fin si Fin TDOL

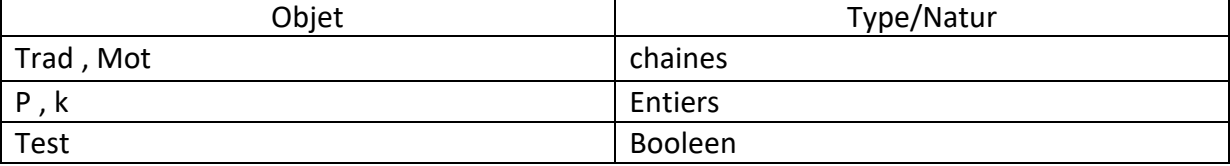

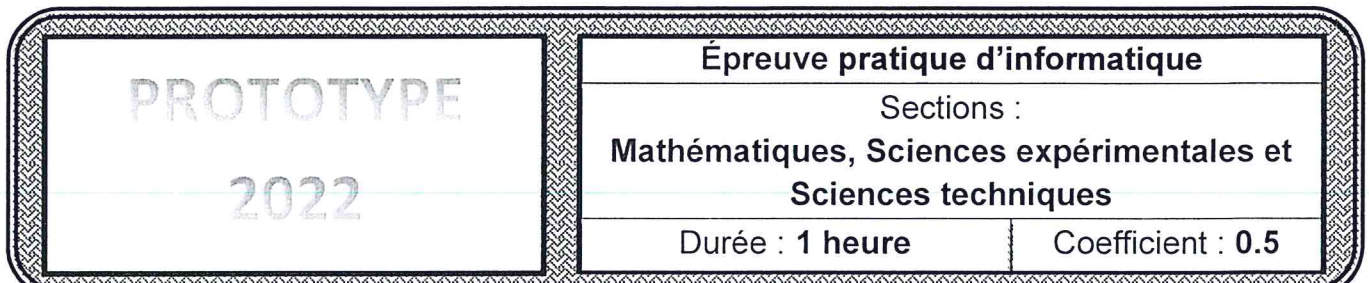

Important : Dans le répertoire Bac2022, créez un dossier de travail ayant comme nom votre numéro d'inscription (6 chiffres) et dans lequel vous devez enregistrer, au fur et à mesure, tous les fichiers solutions de ce sujet.

Dans le cadre d'une campagne publicitaire, une société commerciale a décidé d'organiser chaque semaine un jeu de chance pour ses clients.

Le principe du jeu consiste à calculer le nombre de chance à partir du numéro de téléphone du client donné et d'afficher le message "Félicitations, vous avez gagné." dans le cas où ce nombre est premier ou le message "Désolé, vous n'avez pas gagné." dans le cas contraire.

Sachant que :

- Le numéro de téléphone devrait commencer par 2, 4, 5 ou 9.
- Le nombre de chance est la somme de chaque chiffre du numéro de téléphone multiplié par son indice avec l'indice du premier chiffre est 0.
- Un nombre premier est un nombre qui est divisible par 1 et par lui-même.

#### Exemple:

Donner le numéro : 29234560

Le programme affiche : Désolé, vous n'avez pas gagné.

En effet, le nombre de chance est égal à 99 qui n'est pas un nombre premier.

 $99 = 2 * 0 + 9 * 1 + 2 * 2 + 3 * 3 + 4 * 4 + 5 * 5 + 6 * 6 + 0 * 7$ c'est la somme de chaque chiffre du numéro de téléphone multiplié par son indice :

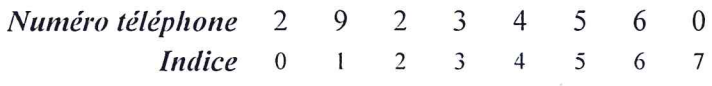

Ci-après, un algorithme de la fonction "Chance" à exploiter pour résoudre le problème posé.

```
Fonction Chance (Ch: Chaine): Chaine
DEBUT
       Si NON (Estnum (Ch) ET long (Ch) = 8 ET Ch[0] \in ["2","4","5","9"]) Alors
              msg ← "Vérifier le numéro de téléphone !"
       Sinon
              msg ← "Désolé, vous n'avez pas gagné."
              s \leftarrow 0Pour i de 0 à long (Ch) - 1 Faire
                     s \leftarrow s + valeur (Ch [i]) * i
              Fin Pour
              Si premier (s) Alors
                     msg \leftarrow "Félication, vous avec gagné."FinSi
       FinSi
       Retourner msg
FIN
```
La société a décidé de créer l'interface graphique présentée ci-dessus, comportant les éléments suivants :

- $\blacksquare$ Un label contenant le nom de la société.
- Un label demandant la saisie du numéro de téléphone.  $\blacksquare$
- $\overline{\mathbf{a}}$ Une zone de saisie permettant la saisie du numéro de téléphone.
- " Un bouton nommé "Jouer".
- Un label pour afficher un message.  $\blacksquare$

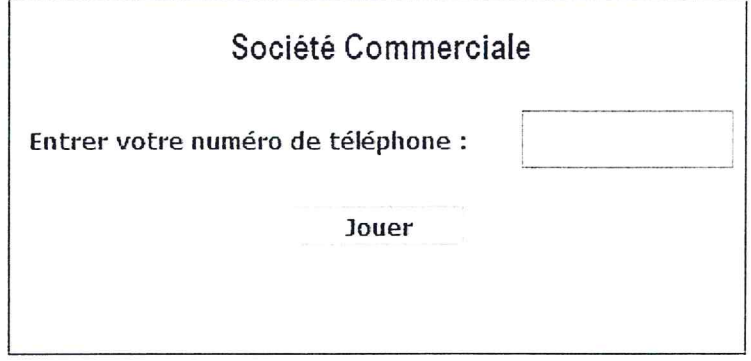

#### Travail demandé :

- 1) Concevoir une interface graphique comme illustré ci-dessus et l'enregistrer, dans votre dossier de travail, sous le nom "Interface Jeu".
- 2) Implémenter en Python la fonction "Chance" dans un programme et l'enregistrer sous le nom "Jeu0", dans votre dossier de travail.
- 3) Développer la fonction "Premier" permettant de vérifier si un nombre, passé comme paramètre, est premier ou non puis l'enregistrer dans votre dossier de travail sous le nom "Jeu1".
- 4) Dans le programme "Jeu1", ajouter les instructions permettant :
	- · D'appeler l'interface graphique intitulée "Interface Jeu" en exploitant l'annexe ci-dessous.
	- · D'implémenter un module "Play", qui s'exécute à la suite d'un clic sur le bouton "Jouer", permettant de récupérer le numéro de téléphone saisi puis d'exploiter la fonction "Chance" afin d'afficher le message retourné via un label de l'interface "Interface Jeu".

#### Annexe

from PyQt5.uic import loadUi from PyQt5.QtWidgets import QApplication . . . . . . . . . . . .  $app = QApplication([1])$ windows =  $loadUi$  ("Nom Interface.ui") windows.show() windows.Nom Bouton.clicked.connect (Nom Module)  $app.exec()$ 

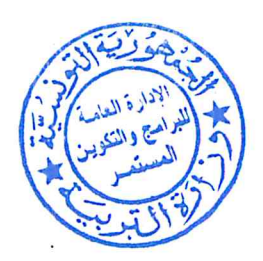

# Exemples d'exécution :

 $\blacksquare$ 

 $\lambda$ 

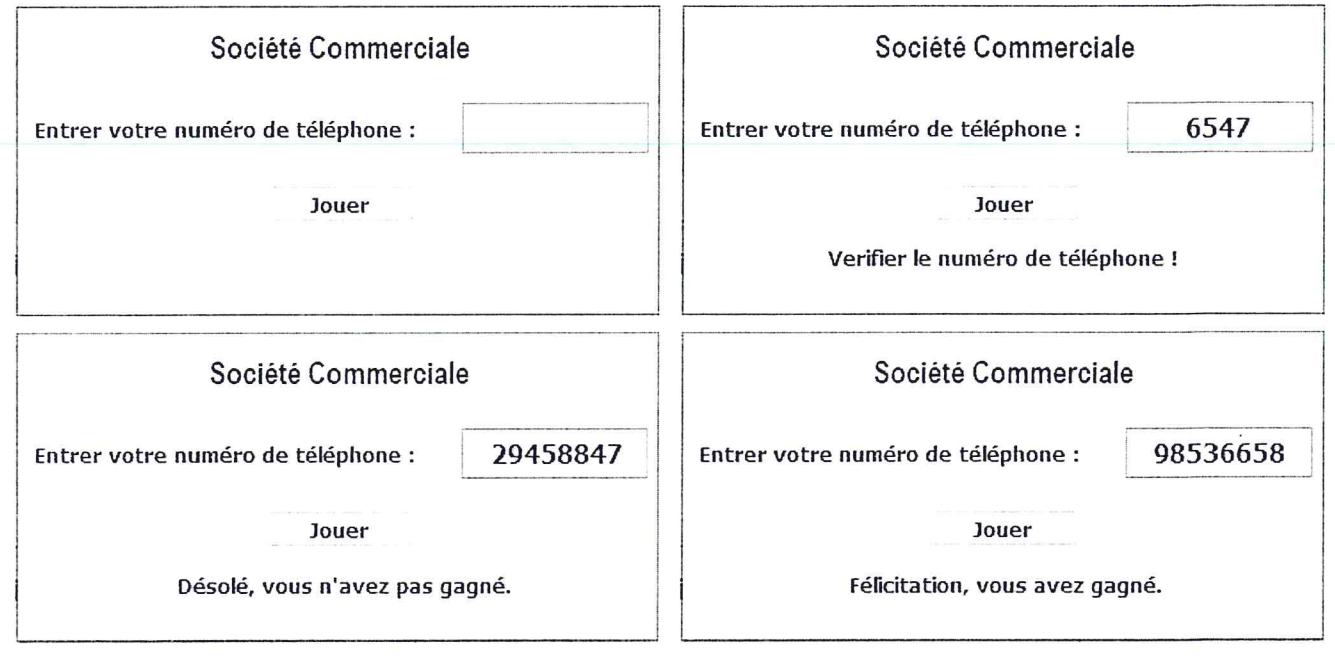

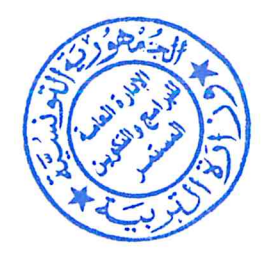

# *Correction TP prototype2022 4SC Qt Designer : (interface\_Jeu.ui)*

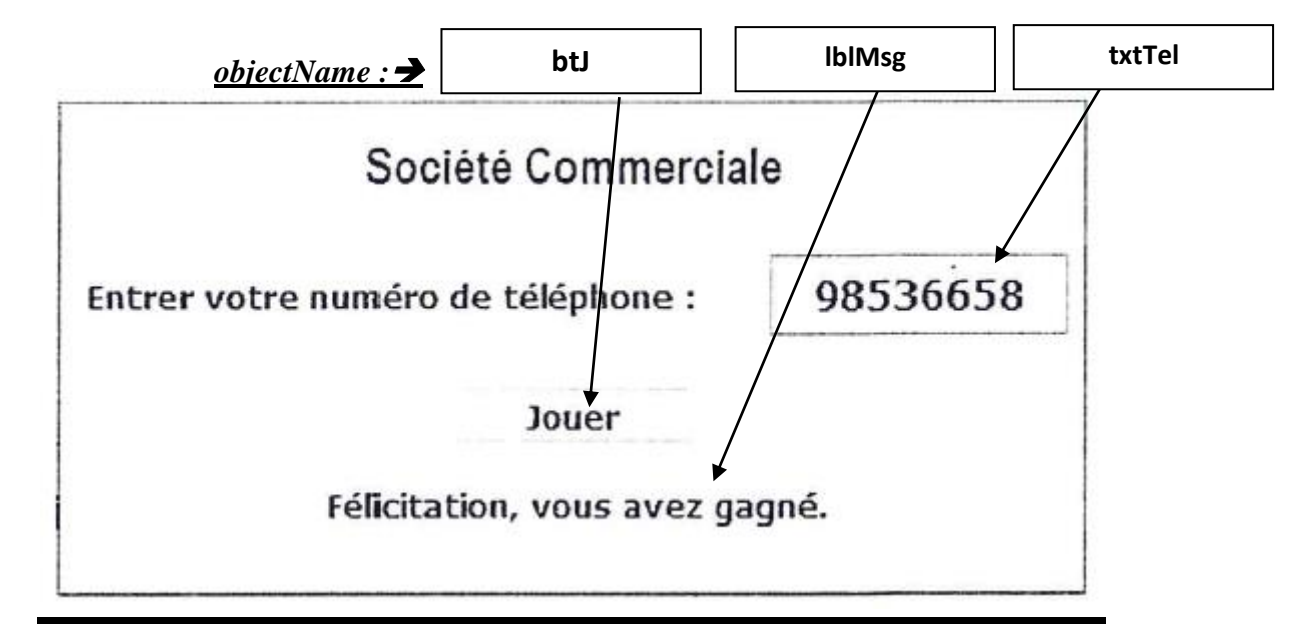

# *Thonny*

```
from PyQt5.uic import loadUi 
from PyQt5.QtWidgets import QApplication
def premier(n):
   cond=True
  if n \leq 1 :
     cond= False
   else:
     for i in range(2,n):
       if n \% i==0:
          cond= False
   return cond
def chance(ch):
  if not (ch.isdigit() and len(ch)=8 and ch[0] in ['2','4','5','9']):
      msg='Vérifier le num de Tel !'
   else:
      msg="Désolé, vous n'avez pas gagné."
     s=0 for i in range(len(ch)):
       s=s+int(ch[i])*i
      if premier(s):
        msg='Félicitation, vous avez gagné.'
   return msg
def play():
   x= windows.txtTel.text()
   windows.lblMsg.setText(chance(x)) 
app=QApplication([]) 
windows=loadUi("interface_Jeu.ui")
windows.show() 
windows.btJ.clicked.connect(play) 
app.exec()
```
# **Problème N°1 Graphique**

créer un dossier qui va contenir les deux fichiers : **somme.ui** et **calcul.py**

 $\mathbf{r}$ 

 Réaliser une interface graphique (sous **QtDesigner**) contenant deux entrés **a** et **b**, et un résultat qui va contenir la somme de a et b. et l'enregistrer sous le nom : **somme.ui**

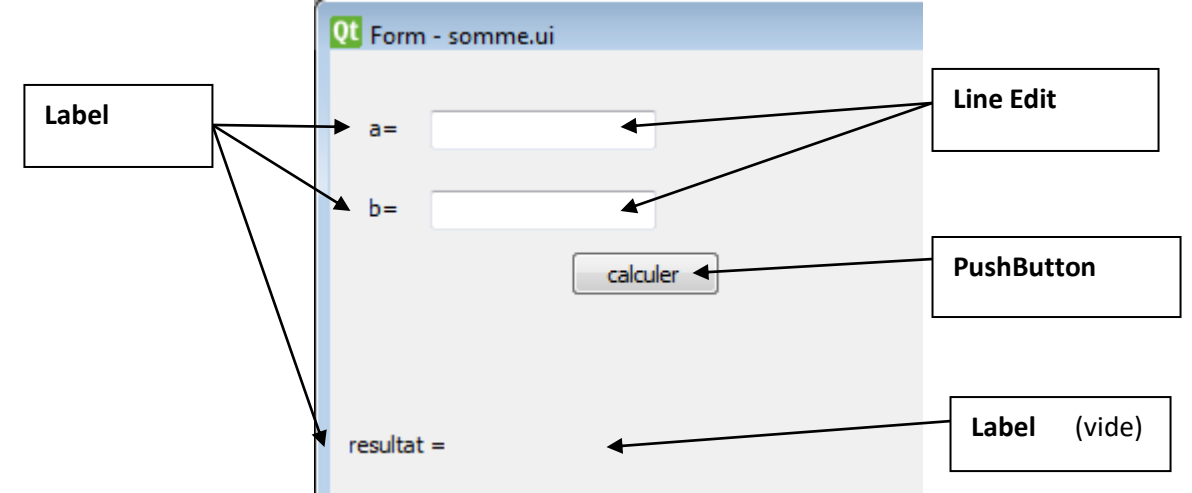

 Lancer Thonny, puis écrire le programme (et l'enregistrer sous le nom : calcul.py) qui permet de calculer la somme de deux entiers a et b , en utilisant l'interface graphique crée précédemment pour saisir a et b et afficher le résultat.

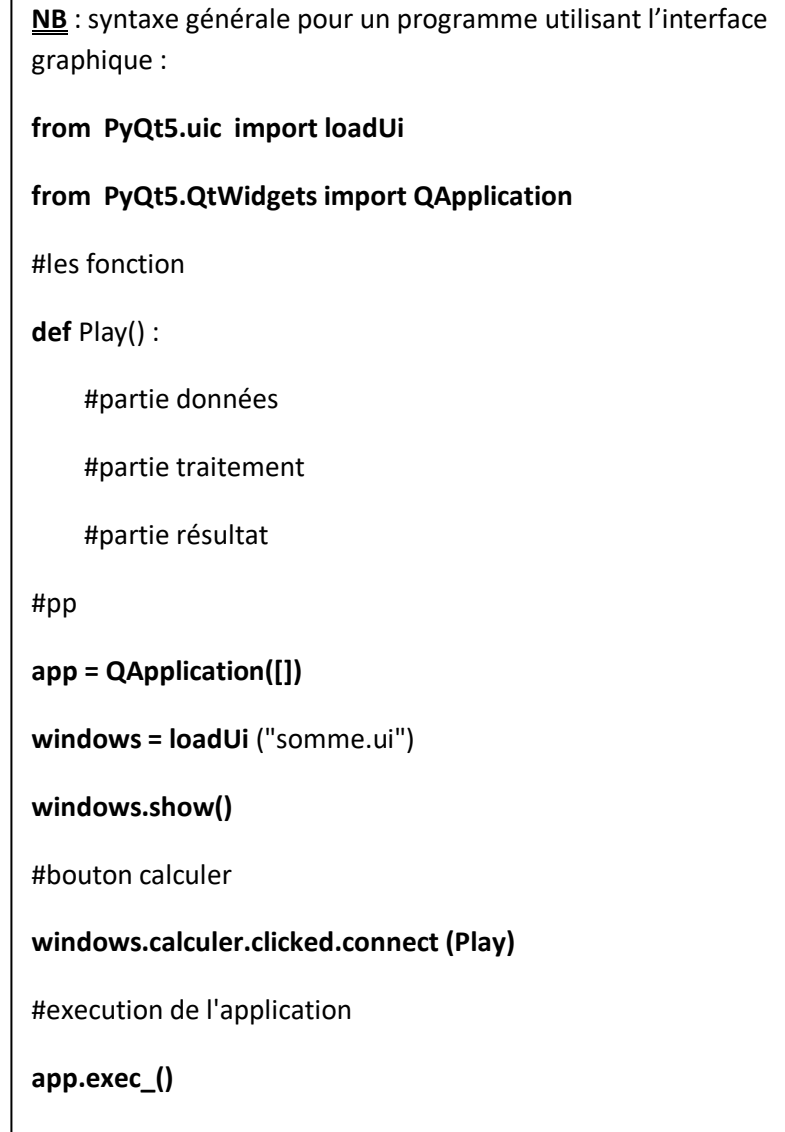

# Correction

```
prog.py \times calcul.py \timesfrom PyOt5.uic import loadUi
  \mathbf{1}from PyQt5.QtWidgets import QApplication
  2 -3 #les fonction
  4 def somme(a,b):
  5<sup>1</sup>s = a + breturn s
  6
  \overline{7}8
     def Play() :
  9
         #partie données
         a = windows.a.text()10<sup>°</sup>a=int(a)11b=windows.b.text()
 12<sup>7</sup>13<sup>°</sup>b=int(b)#partie résultat
 1415<sub>1</sub>r =somme(a, b)r=str(r)16<sup>°</sup>windows.res.setText(r)
 17<sup>°</sup>18
     #ppapp = QApplication([1])19<sup>-</sup>windows = loadUi ("somme.ui")
 20windows.show()
 2122 #bouton calcul
 23 windows.calcul.clicked.connect (Play)
 24 #execution de l'application
 25<sub>1</sub>app.exec ()
```
# **Problème N°2 Graphique**

Dans le but de sécuriser les messages à envoyer, on peut faire appel à une méthode de cryptage. Une des méthodes utilisées consiste à remplacer chaque lettre du message à crypter par celle qui la suit de **p** positions dans l'alphabet français, où **p** désigne le nombre de mots du message.

# **NB :**

- On suppose que le caractère qui suit la lettre "**Z**" est le caractère "**A**" et celui qui suit la lettre "**z**"est le caractère "**a**".
- Le caractère espace ne subit aucune modification.
- Le code ASCII de la lettre "**a**" est égal à 97 et celui de la lettre "**A**" est égal à 65.

# **Exemple :**

# Pour le message "**Examen Pratique En Informatique**"

Etant donné que le message à crypter est formé de 4 mots, pour la lettre alphabétique "**E**" par exemple, elle sera remplacée par "**I**" car en ajoutant au code Ascii de "**E**" qui est 69 la valeur 4, on obtient 73 qui est le code Ascii de "**I**".

En continuant à appliquer ce principe de codage, le message crypté

# sera : "**Ibeqir Tvexmuyi Ir Mrjsvqexmuyi**"

**NB :** Le message peut contenir des espaces superflus (inutiles).

```
fonction cryptage(M:chaine , p:entier) : chaine 
debut
ch \leftarrow""
l \in \text{long}(M)pour i de 0 a l-1 faire
         si M[i]= " " alors
                    ch \leftarrow ch + "sinon si NON(65 \le \text{ord}(M[i])+p \le 90 ou 97 \le \text{ord}(M[i])+p \le 122) alors
                    ch \leftarrow ch + ch \left( \text{ord}(M[i]) + p-26 \right)sinon
                    ch \leftarrow ch + ch \cdot (ord(M[i]) + p)fin si 
fin pour 
retourner ch 
fin
```
La fonction **cryptage** :

Pour cela on a décidé de créer l'interface graphique présentée ci-dessus, comportant les éléments suivants :

- Un label contenant « Cryptage ».
- Un label demandant la saisie d'un message à crypter.
- Une zone de saisie permettant la saisie de ce message.
- Un bouton nommé "Crypter".
- Un label pour afficher un message.

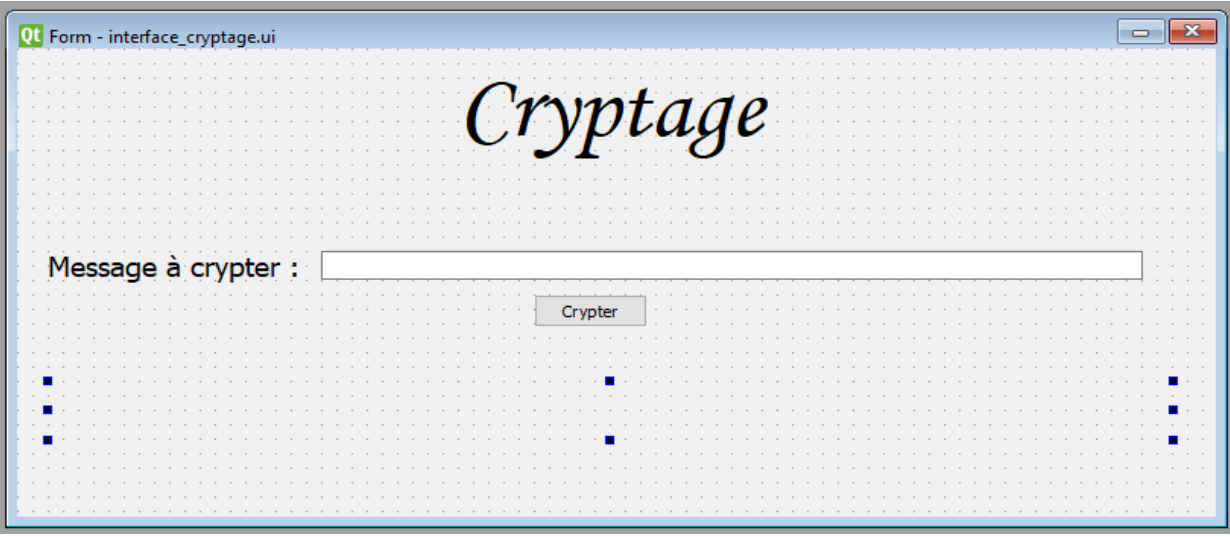

# **Travail demandé :**

**1)** Concevoir une interface graphique comme illustré ci-dessus et l'enregistrer, dans votre dossier de travail, sous le nom "**Interface\_cryptage**".

**2)** Implémenter en Python la fonction "**cryptage**" dans un programme et l'enregistrer sous le

nom "**Prog\_Cryptage**", dans votre dossier de travail.

**3)** Développer la fonction **valide** qui permet de vérifier si le message M est non vide et formé uniquement par des lettres et des espaces.

**4)** Développer la fonction **nbMot** qui permet de déterminer le nombre de mots dans le message M à crypter en prenant en considération la possibilité d'existence des espaces superflus (inutiles).

**5)** Dans le programme " **Prog\_Cryptage** ", ajouter les instructions permettant :

-D'appeler l'interface graphique intitulée "**Interface\_ cryptage**" en exploitant l'annexe ci-dessous.

-D'implémenter un module "**affiche**", qui s'exécute à la suite d'un clic sur le bouton " **Crypter**", permettant de récupérer le message saisi puis d'exploiter les 3 fonctions "**cryptage**", "**valide** et "**nbMot**" afin d'afficher le message retourné via un **label** de l'interface "**Interface\_ cryptage** ".

#### Annexe

from PyQt5.uic import loadUi from PyQt5.QtWidgets import QApplication . . . . . . . . . . . .  $app = OApplication([])$ windows =  $loadUi$  ("Nom Interface.ui") windows.show() windows.Nom Bouton.clicked.connect (Nom Module)  $app.exec()$ 

Si le message saisi est invalide on va afficher dans le label "**Vérifier votre message !**".

# **Exemple d'exécution**

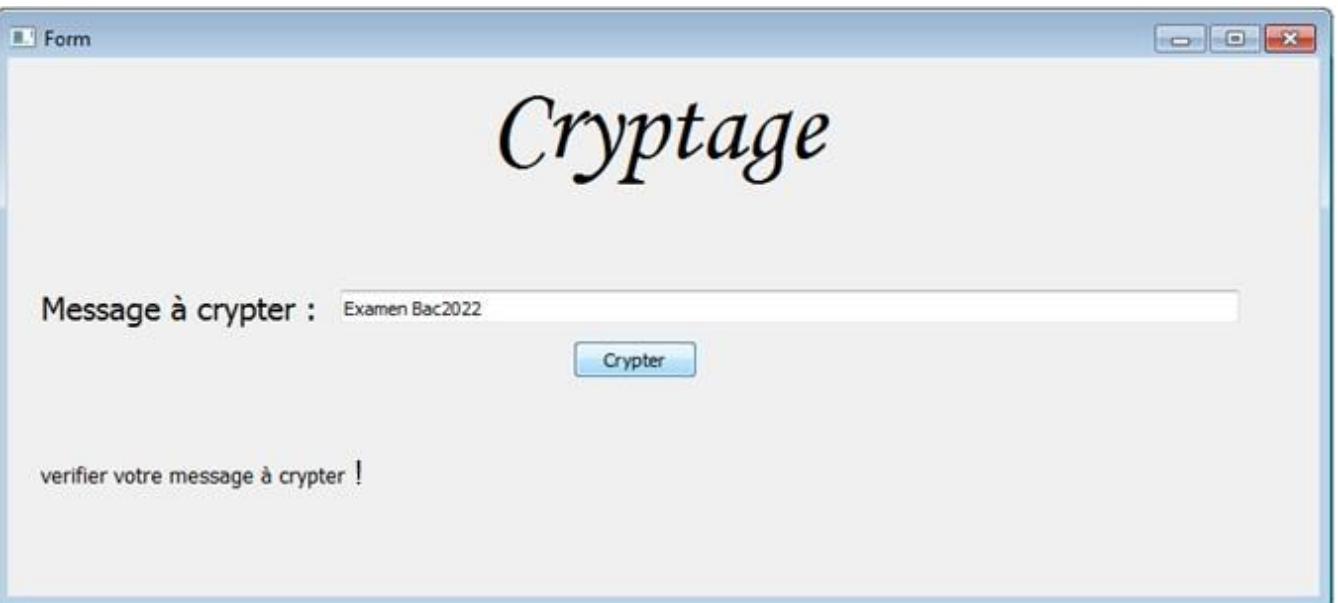

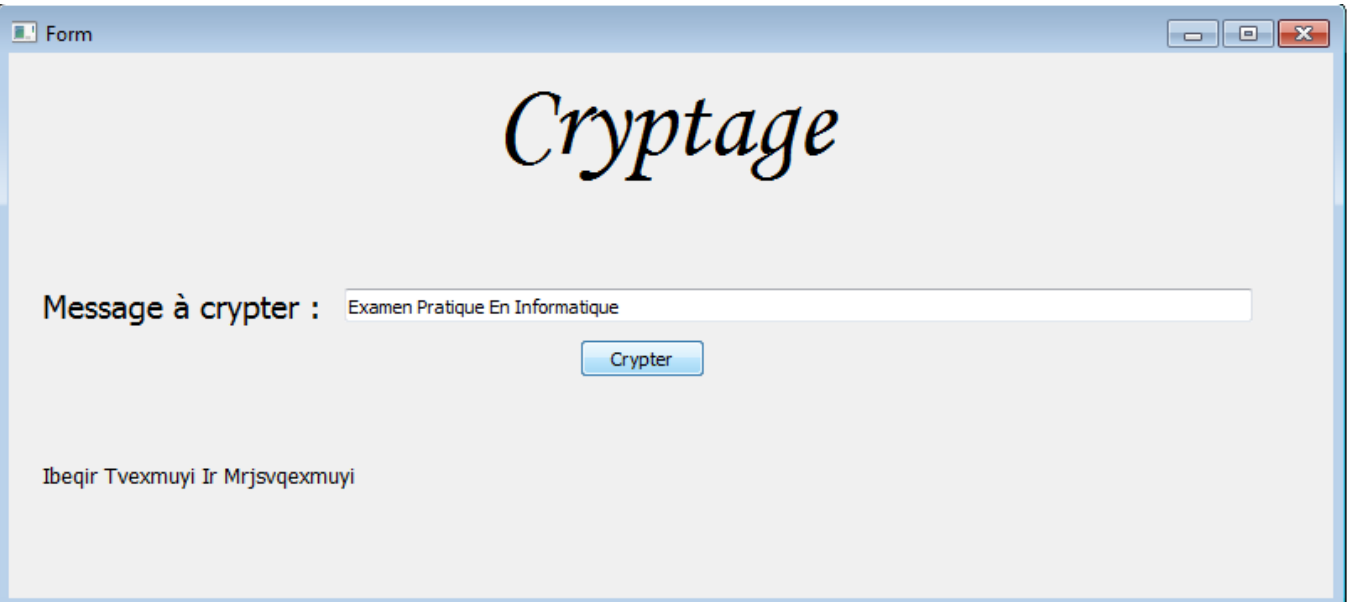

### **CORRECTION**

```
1from PvOt5.uic import loadUi
 \overline{2}from Pv0t5.0tWidgets import OApplication
 \overline{3}def cryptage(M,p):
        ch="\Delta5^{\circ}l=len(M)6
        for i in range(l):
 \overline{7}if M[i] == ' ':
                 ch = ch + '8
             elif not(65<=ord(M[i])+p<=90 or 97<=ord(M[i])+p<=122):
 \circ10
                 ch = ch + chr (ord(M[i]) + p - 26)11
             else:
12ch = ch + chr (ord(M[i]) + p)13return ch
14
   def valide(ch):
15
        test=True
16
        l = len(ch)if ch==":
17
18
             test=False
19
        else:
20<sup>°</sup>for i in range(l):
                 if not( 'A' <= ch[i].upper() <= 'Z' or ch[i] ==' '):
2122test=False
23
        return test
24def nbMot(ch):25
        s=126
        if ch[0] == ' ':
27s = \theta28
        for i in range(len(ch)-1):
             if ch[i] == ' ' and ch[i+1] != ' ':
29
30
                 s = s + 131
        return s
32
   def affiche():
33
        ch=windows.txtMsg.text()
34
        print(value(ch))35
        if valide(ch):36
             p = nbMot(ch)37
             msg=cryptage(ch,p)
38
             windows.lblMsg.setText(msg)
39
        else:
40
             windows.lblMsg.setText('verifier votre message à crypter')
41
    app=0Application([])
    windows=loadUi("Interface cryptage.ui")
42
43
    windows.show()
44
    windows.btC.clicked.connect(affiche)
45
   app.exec()
```
# **Problème N°3 Graphique**

**Enregistrer les fichiers résultats dans un même dossier appelé « app\_jeu » dans votre dossier de travail dans la racine C :** 

# *Sujet :*

**La Télécom décide faire une application qui offre des cadeaux à ces clients chaque mois selon un critère. Ce mois elle va donner les cadeaux aux numéros pairs. L'application demande au client d'entrer son numéro de téléphone** 

**Sachant que :**

- **Le numéro de téléphone doit commencer par 95 , 97 ou 99**
- **Et il doit être composé de 8 chiffres.**

**Le résultat affiché est :**

- **« vérifier le numéro de téléphone » si le numéro est erroné**
- **« Félicitation, vous avez gagné » si le numéro de téléphone est pair**
- **« Désolé, vous n'avez pas gagné » sinon**

**Ci\_après la fonction «jeux » à exploiter pour résoudre le problème :**

**Fonction** jeux(ch :chaine) :chaine

Début

```
 Si NON(Estnum(ch) ET long(ch)=8 ET ch[0]=″9″ ET ch[1] ∈ [″5″,″7″,″9″] ) alors
```
msg←″vérifier le numéro de téléphone″

sinon

```
 x←valeur(ch)
```

```
 si pair(x) Alors
```

```
 msg←″Félicitation, vous avez gagné″
```
sinon

msg←″Désolé, vous n'avez pas gagné″

Fin si

Fin si

Retourner msg

Fin

Travail demandé :

Réaliser l'interface graphique suivante et l'enregistrer sous le nom « **interface.ui** »

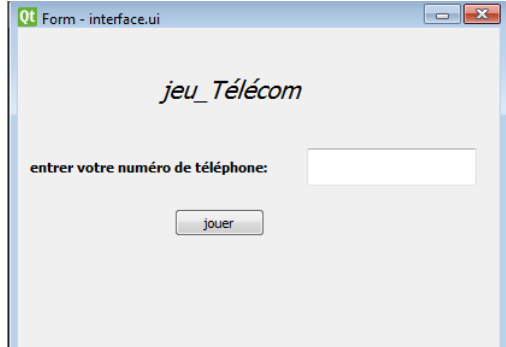

Ecrire le programme qui résous ce problème et l'enregistrer sous le nom « prog.py »

# **CORRECTION**

```
\mathsf{neg.py} \times \|\mathsf{calcul.py} \times \|from PyOt5.OtWidgets import *
 \mathbf{1}\overline{2}from PyQt5.uic import *
     def pair(x):\overline{3}\overline{4}if x\%2 = 0:
 \overline{5}return True
 6
          else:
 \overline{7}return False
 \overline{8}\overline{9}def jeux(ch):
          if not(ch.isdigit() and len(ch)==8 and ch[0]=='9' and ch[1] in ["5","7","9"])
10
               msg='verifier le num de tel'
1112else:
13
               x = int(ch)if pair(x):
14
15
                    msg="Félicitation, vous avez gagné"
16
               else:
17
                    msg="désolé, vous n'avez pas gagné"
18
19
          return msg
20
    def play():ch=windows.tel.text()
21
22r = jeux(ch)23
         windows.res.setText(r)
24 #pp
    app=QApplication([])
25<sub>1</sub>26 windows=loadUi('interface.ui')
27 windows.show()
28 windows.jouer.clicked.connect(play)
29 app.exec()
```
# **Problème N°4 Graphique**

Un nombre est dit super premier s'il est premier et si, en supprimant des chiffres à partir de sa droite, le nombre restant est aussi premier. Exemple :

Le nombre 59399 est super premier car les nombres 59399, 5939, 593, 59, 5 sont tous premiers.

ci-après l'algorithme de la fonction aff\_superpremier :

Fonction aff\_superpremier (ch :chaine) :chaine

### **DEBUT**

Si NON(Estnum(ch) Alors

msg ← "Vérifier la saisie"

#### Sinon Si **superpremier(ch)** Alors

msg ← "le nombre est super premier"

Sinon

msg ← "le nombre n'est pas super premier"

Finsi

Retourner msg

### FIN

On veut créer l'interface graphique présentée ci-dessus, comportant les éléments suivants :

- Un label contenant le titre suivant « **Vérification d'un nombre est superpremier ou non** »
- Un label contenant le texte suivant « **Saisir un nombre** »
- Une zone de saisie permettant la saisie d'un nombre
- Un bouton nommé ″**Vérifier**″
- Un label pour afficher un message.

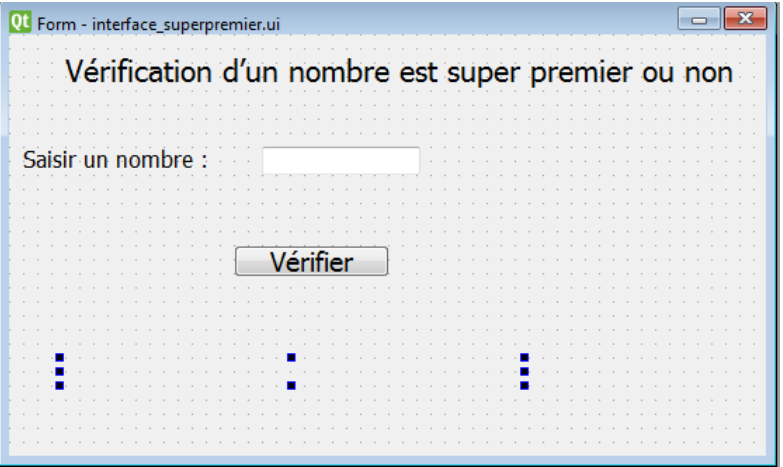

# **Travail demandé :**

- 1) Concevoir une interface graphique comme illustré ci-dessus et l'enregistrer, dans votre dossier de travail, sous le nom ″**Interface\_superpremier**″
- 2) Implémenter en python la fonction ″ aff\_superpremier ″ dans programme et l'enregistrer sous le nom ″**superpremier\_1**″
- 3) Développer la fonction **superpremier** permettant de vérifier si un nombre, passé en paramètre, est superpremier ou non puis l'enregistrer dans votre dossier de travail sous le nom ″ **superpremier\_2**″**.**
- 4) Dans le programme ″ **superpremier\_2**″, ajouter les instructions permettant :
	- D'appeler l'interface intitulée ″**Interface\_superpremier**″ en exploitant l'annexe ci-dessous.
	- D'implémenter un module ″**Verif**″, qui s'exécute à la suite d'un clic sur le bouton ″**Vérifier**″ permettant de récupérer le nombre saisi puis exploiter la fonction **aff\_superpremier** afin d'afficher le message retourné via un label de l'interface ″**Interface\_superpremier**″

```
Annexe
from PyOt5.uic import loadUi
from PyOt5.OtWidgets import OApplication
. . . . . .
. . . . . .
app = QApplication([1])windows = loadUi ("Nom_Interface.ui")
windows.show()
windows.Nom Bouton.clicked.connect (Nom Module)
app.exec ()
```
# **Problème N°5 Graphique**

Un nombre fort est un nombre spécial dont la somme de la factorielle de ses chiffres est égale au nombre d'origine.

Exemple :

145 est nombre fort puisque 1 !+4 !+5 !=145 ci-après l'algorithme de la fonction aff\_fort : Fonction aff\_fort (ch :chaine) :chaine DEBUT

Si NON(Estnum(ch)) Alors

msg ″Vérifier la saisie″

```
Sinon Si Fort(ch) Alors
```

```
msg\leftarrow"le nombre est fort"
```
Sinon

msg $\leftarrow$ "le nombre n'est pas fort"

Finsi

Finsi

Retourner msg

FIN

On veut créer l'interface graphique présentée ci-dessus, comportant les éléments suivants :

- Un label contenant le titre suivant « **Vérification d'un nombre est fort ou non** »
- Un label contenant le texte suivant « **Saisir un nombre** »
- Une zone de saisie permettant la saisie d'un nombre
- Un bouton nommé ″**Vérifier**″
- Un label pour afficher un message.

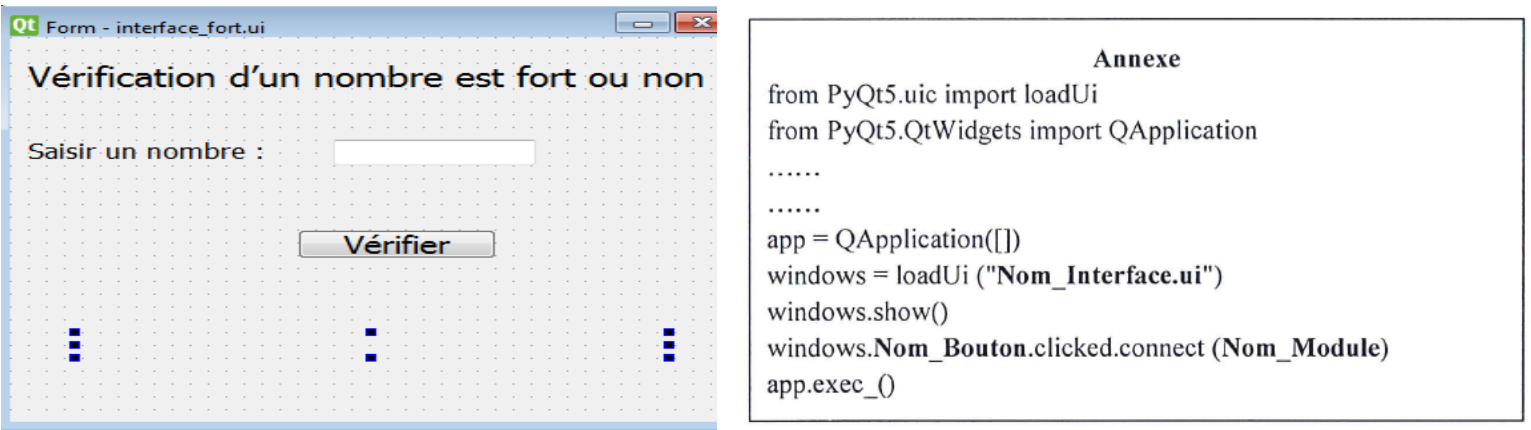

#### **Travail demandé :**

- 5) Concevoir une interface graphique comme illustré ci-dessus et l'enregistrer, dans votre dossier de travail, sous le nom ″**Interface\_fort**″
- 6) Implémenter en python la fonction ″ aff\_fort ″ dans programme et l'enregistrer sous le nom ″**fort\_1**″
- 7) Développer la fonction **Fort** permettant de vérifier si un nombre, passé en paramètre, est fort ou non puis l'enregistrer dans votre dossier de travail sous le nom ″ **fort\_2**″**.**
- 8) Dans le programme ″ **fort\_2**″, ajouter les instructions permettant :
	- D'appeler l'interface intitulée ″**Interface\_fort**″ en exploitant l'annexe ci-dessous.
	- D'implémenter un module ″**Verif**″, qui s'exécute à la suite d'un clic sur le bouton ″**Vérifier**″ permettant de récupérer le nombre saisi puis exploiter la fonction **aff\_fort** afin d'afficher le message retourné via un label de l'interface ″**Interface\_fort**″ 23

### **CORRECTION**

```
from PyQt5.uic import loadUi
 \mathbf{1}2<sup>1</sup>from PyQt5.QtWidgets import QApplication
 \overline{3}def aff_fort (ch) :
 \overline{4}5<sup>1</sup>if not(ch.isnumeric()):
               msg= 'Vérifier la saisie'
 6
          elif fort(ch):
 \overline{7}msg='le nombre est fort'
 8
 9
          else:
               msg='le nombre n'est pas fort'
10
11return msg
12<sup>°</sup>13<sup>°</sup>def fact(nb):
14f=115
          if nb==0:16<sup>°</sup>return 1
17<sup>°</sup>else:
18
               for i in range(1, nb+1):
                    f=f*<i>i</i>19
20
               return f
2122<sub>1</sub>def fort(ch):23<sup>°</sup>l = len(ch)24s = \theta25<sub>1</sub>for i in range(l):
26
               s = s + fact(int(ch[i])if s==int(ch):
27<sup>°</sup>return True
28
29
          else:
30
               return False
3132<sup>°</sup>33
    defverif():34<sup>°</sup>ch=windows.txtNbr.text()
35<sub>1</sub>msg=aff_fort (ch)
          windows.lblMsg.setText(msg)
36
37
38
    app=QApplication([])
39 windows=loadUi("Interface_fort.ui")
40 windows.show()
41 windows.btV.clicked.connect(verif)
42 app.exec()
```
# **Problème N°6 Graphique**

Une société de télécommunication téléphonique **3X** veut faire gagner à ses clients un bonus de 100 points pour les clients dont la recharge téléphonique portable est gagnante, si le numéro de 13 chiffres vérifie les contraintes suivantes :

- Le nombre composé des trois premiers chiffres du code est un nombre premier.
- Le nombre composé des cinq chiffres suivants, converti en **binaire (Base 2),** doit contenir plus que cinq zéros (0).
- Le nombre composé des cinq chiffres restants, converti en **hexadécimale (base 16),** doitcontenir le caractère "D"ou E" ou "F".

Le principe consiste à vérifier le numéro de recharge du client et d'afficher le message "*Félicitations, vous avez gagné un bonus de 100 points.*" dans le cas où ce nombre vérifie les trois conditions ci-dessus ou le message "*Désolé, vous n'avez pas gagné.*" dans le cas contraire.

# **Exemple** :

Numéro de recharge **1971546215309**

- Le nombre de 3 premiers chiffres **197** est premier
- La conversion des 5 chiffres suivants **15462** en binaire **0011110001100110**  contientplus que 5 zéros
- La conversion des 5 chiffres suivants **15309** en hexadécimale **3BCD** contient le caractère D

Le message à afficher : "*Félicitations, vous avez gagné un bonus de 100 points.*"

Ci-après, un algorithme de la fonction **"convB"** à exploiter pour résoudre le problème posé qui permet de convertir un nombre décimal(entier) en une chaine binaire ou en une chaine hexadécimale en indiquant la base de conversion B(B=2 pour Binaire, B=16 pour hexadécimale)

**Fonction convB (n : entier, B :entier) : Chaine**

### **DEBUT**

```
Ch<sup>← ''''</sup>
```
**Repeter**

 $r \leftarrow n \mod B$ Si **r<10 alors**

 $X \leftarrow \text{convch}(r)$ 

**Sinon**

```
X \leftarrow \text{chr}(r+55)FIN
             Finsi
             ChX+Ch
             n \leftarrow n div B
     Jusqu'à n=0
     Retourner Ch
```
La société a décidé de créer l'interface graphique présentée ci-dessus, comportant leséléments suivants :

- Un label contenant le nom de la société.
- Un label demandant la saisie du numéro de recharge.
- Une zone de saisie permettant la saisie du numéro recharge.
- Un bouton nommé "**verifier**".
- Un label pour afficher un message.

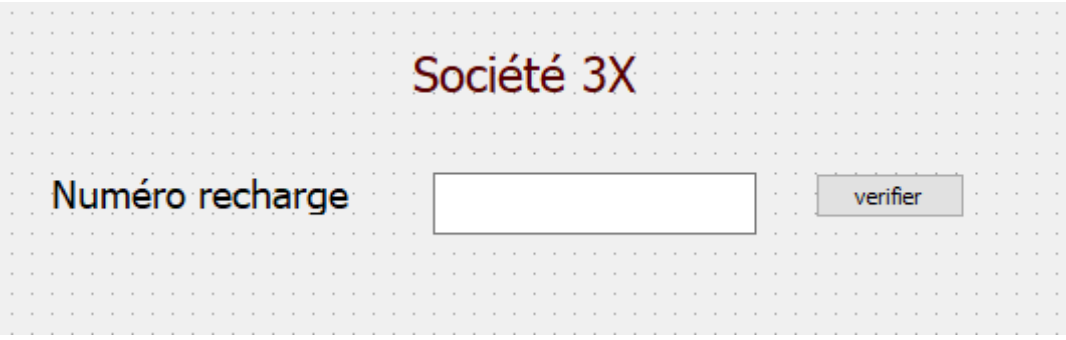

#### **Travail demandé :**

- 1) Concevoir une interface graphique comme illustré ci-dessus et l'enregistrer, dans votredossier de travail, sous le nom "**Interface\_play**".
- 2) Implémenter en Python la fonction "**convB**" dans un programme et l'enregistrer sous lenom "**play**", dans votre dossier de travail.

3) Développer la fonction "**Premier**" permettant de vérifier si un nombre, passé commeparamètre, est premier ou non .

4) Dans le programme "**play**", ajouter les instructions permettant :

D'appeler l'interface graphique intitulée "**Interface\_paly**" en exploitant l'annexe ci-dessous. D'implémenter un module "**affiche**", qui s'exécute à la suite d'un clic sur le bouton "**verifier**",permettant de récupérer le numéro de recharge saisi puis d'exploiter la fonction "**convB**" et lafonction "**premier**" afin d'afficher le message retourné via un **label** de l'interface

"**Interface\_play**".

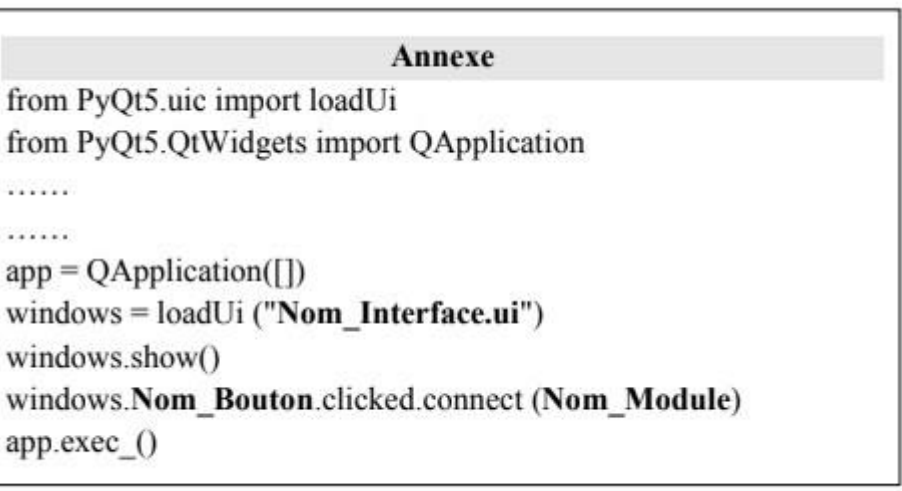

12

# **CORRECTION**

```
\mathbf{1}from PyQt5.uic import loadUi
    from PyQt5.QtWidgets import QApplication
 \overline{2}\overline{3}def convB(n,b):
        ch =""
 \overline{4}5
         while n!=0 :
 6\phantom{.}6r=n%b\overline{7}if r<10:
 8
                 x=str(r)\overline{9}else :
10
                 x=chr(r+55)11ch = x + ch12n=n//b13return ch
14def premier(n):
         cond=True
15
16
         if n<=1:
17cond=False
18
         else:
             for i in range (2,n) :
19
                 if n%i==0 :
20
                     cond = False21
22
         return cond
23
    def compteur(ch):
24
         s = 025
         for i in range (0, len(ch)) :
26
             if ch[i]=='0" :
27s = s + 128
         return s
29
    def recharge(ch):
30
         nl=int(ch[0:3])31
         n2=int(ch[3:8])32
         ch2=convB(n2,2)33
        n3=int(ch[8:])34
         ch3 = convB(n3, 16)35
         if premier(n1) and compteur(ch2)>5 and (ch3.find('D')!=-1 or ch3.find('E')!=-1 or ch3.find('F')!=-1 ):
36
             msg="Félicitation vous avez gagné"
37
         else :
38
             msg="Désolé, vous n'avez pas gagné"
39
        return msg
40
     def play():41
          num=windows.txtR.text()
42
          windows.lblMsg.setText(recharge(num))
     app=QApplication([])
43
    windows=loadUi("Interface_play.ui")
44
45
    windows.show()
46 windows.btV.clicked.connect(play)
47
    app.exec()
                                                                      txtRlblMsg
                                                                                              btV
AO13
                                                           Société 3X
                                      Numéro recharge
                                                                                     verifier
```